## Настройка камеры DSH-C310 с помощью приложения Omna для Android

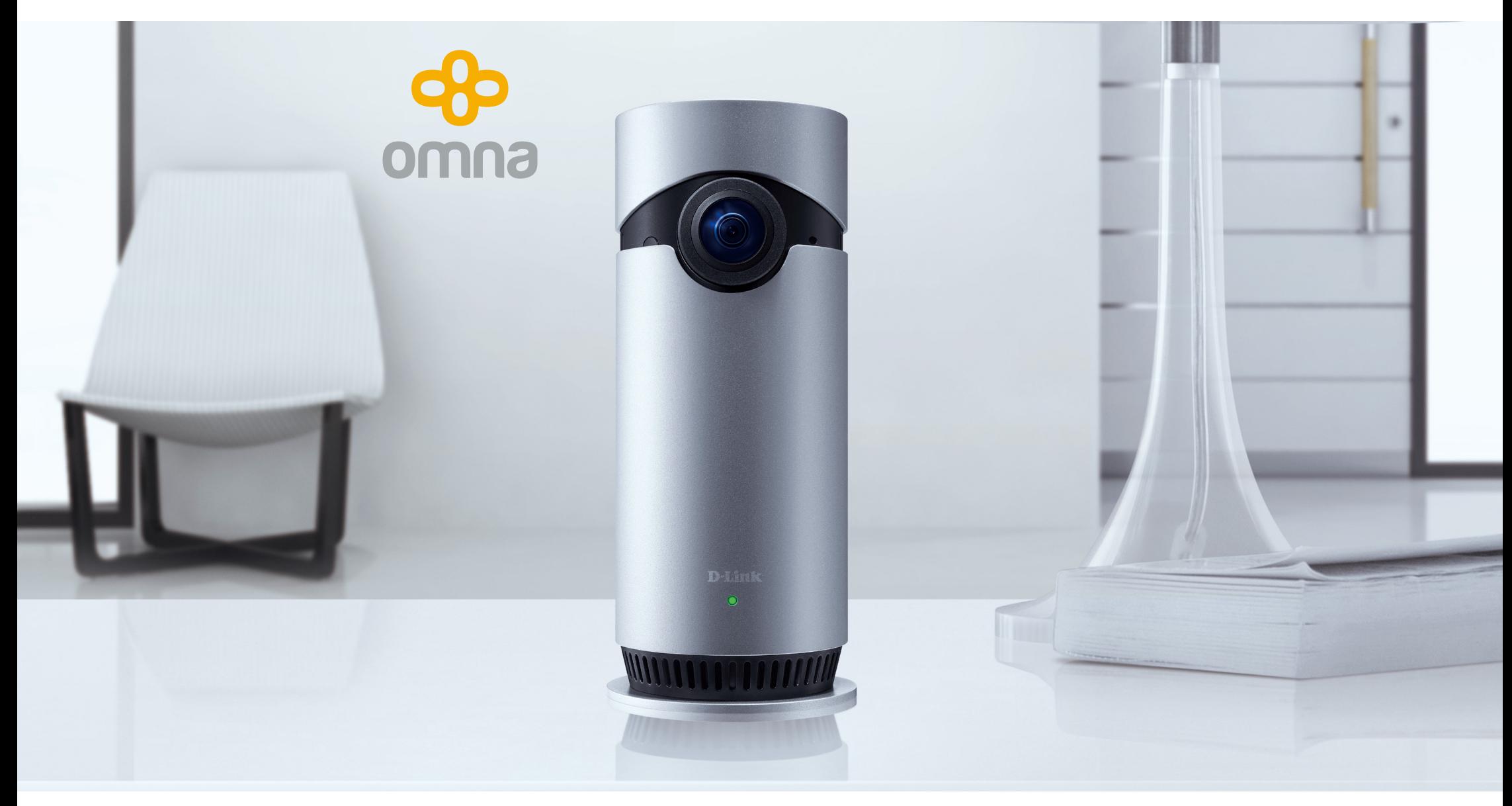

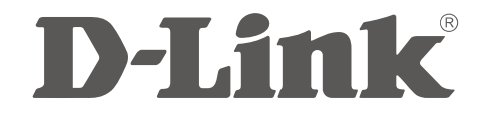

Прежде чем приступить к настройке, убедитесь, что:

- Ваше мобильное устройство подключено к Wi-Fi-сети маршрутизатора;
- на мобильном устройстве включен Bluetooth.

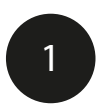

Установите приложение Omna.

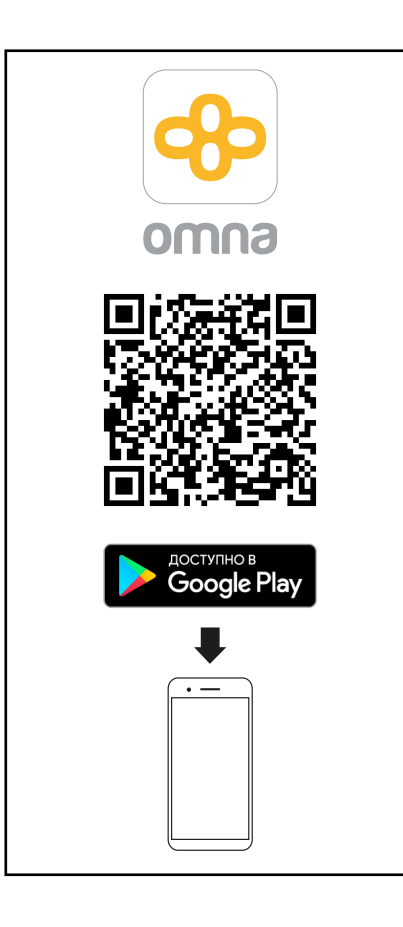

Подключите питание камеры и подождите, пока устройство загрузится.

2

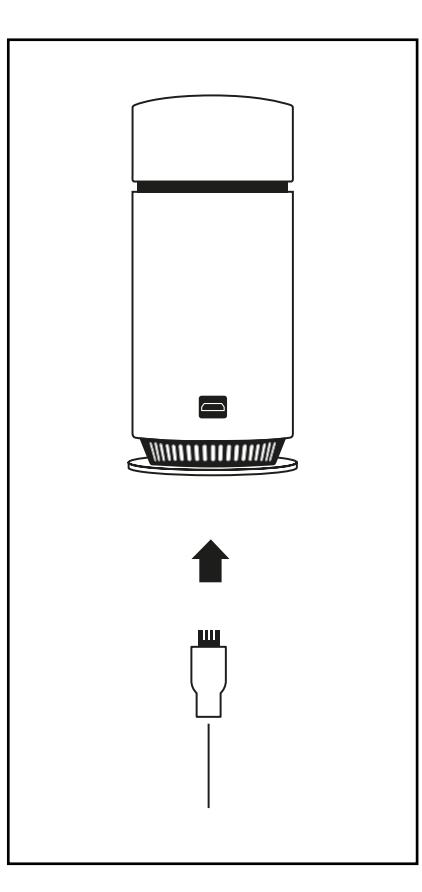

Как только индикатор замигает оранжевым, устройство готово к работе.

3

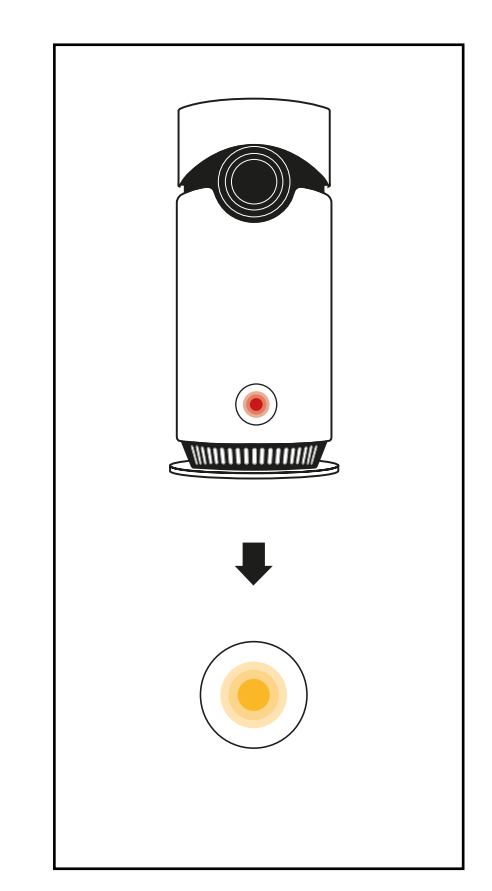

Убедитесь, что на камере установлена версия ПО 1.3 или выше (см. на этикетке или в приложении Omna для iOS, если камера уже используется с устройствами iOS).

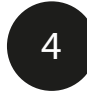

Запустите приложение Omna и нажмите **Зарегистрироваться**.

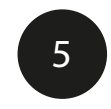

Заполните необходимые данные и нажмите **Зарегистрироваться**.

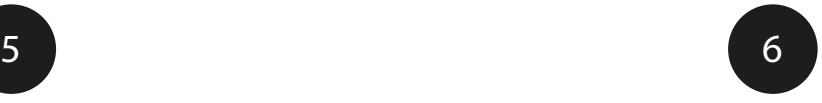

На главной странице нажмите кнопку  $+$ , чтобы добавить камеру.

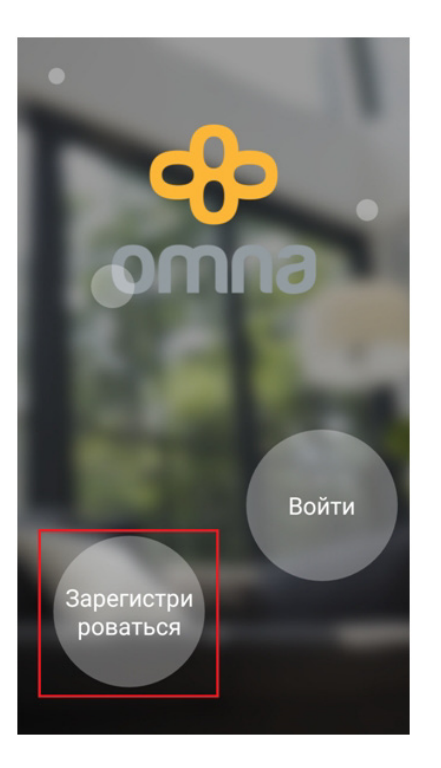

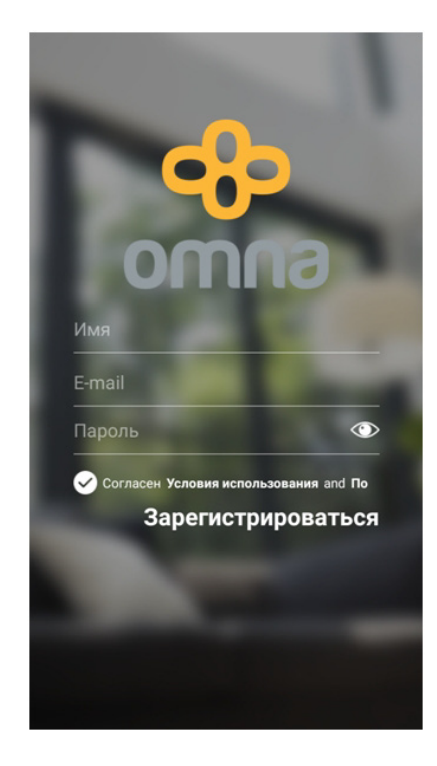

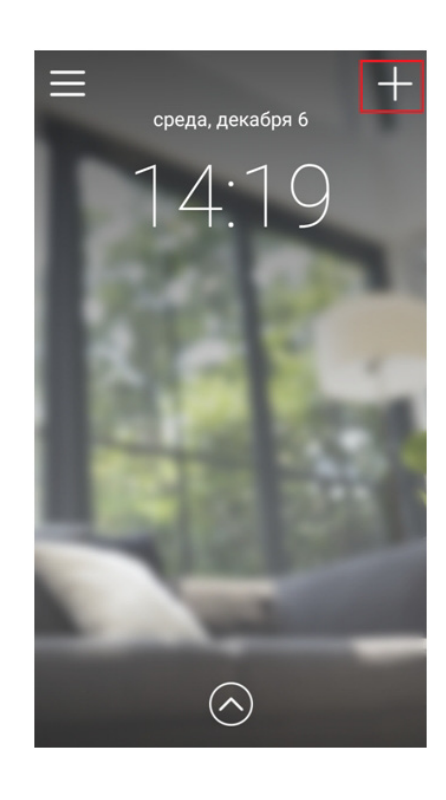

7

Убедитесь, что мобильное устройство подключено к домашней беспроводной сети и индикатор на камере мигает оранжевым. Нажмите **Далее**.

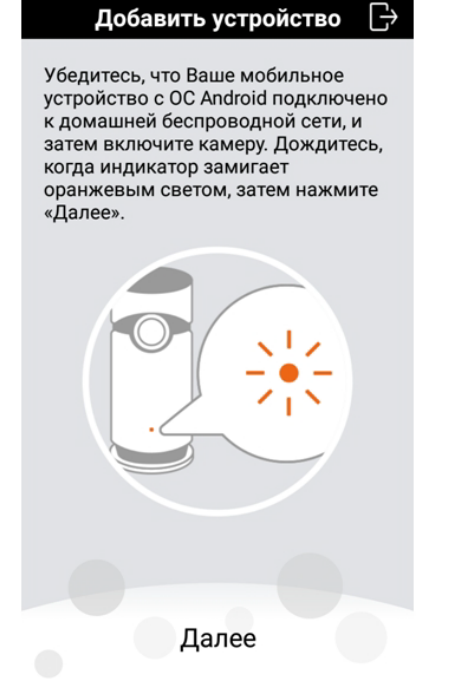

Для настройки потребуется включить геолокацию (правила работы приложений на современных Android-устройствах). Если появилось сообщение с просьбой активировать эту функцию, нажмите **ОК**.

В списке выберите устройства, которые необходимо добавить в учетную запись Omna, и нажмите **Далее**.

8

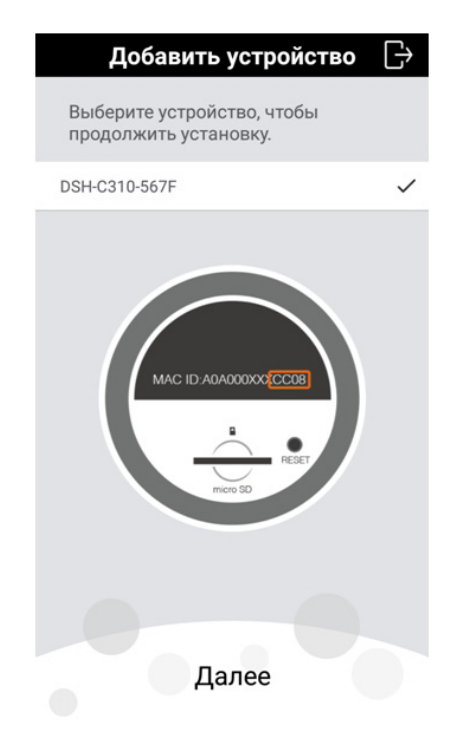

Разрешите приложению включать/ отключать Wi-Fi-соединение, нажав в появившемся окне с уведомлением кнопку **Разрешить**.

9

Введите код настройки, указанный в стикере на коробке или корпусе устройства, и нажмите **Далее**.

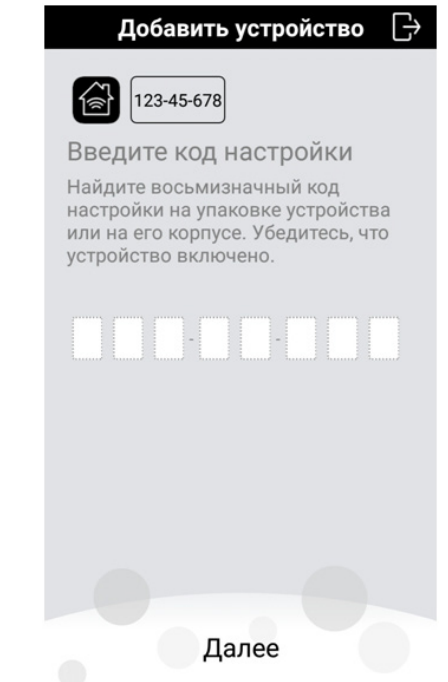

 $10<sup>°</sup>$ 

Укажите пароль от беспроводной сети, к которой будет подключена камера, и нажмите Далее.

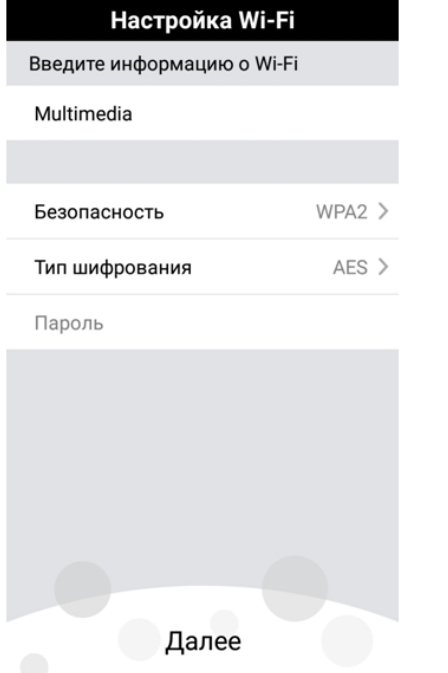

Задайте имя камеры и нажмите Далее.

 $11$ 

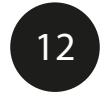

Дождитесь завершения привязки устройства к учетной записи Omna.

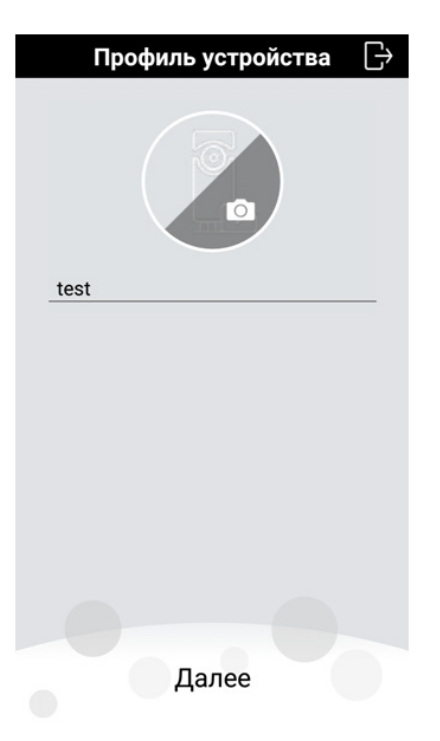

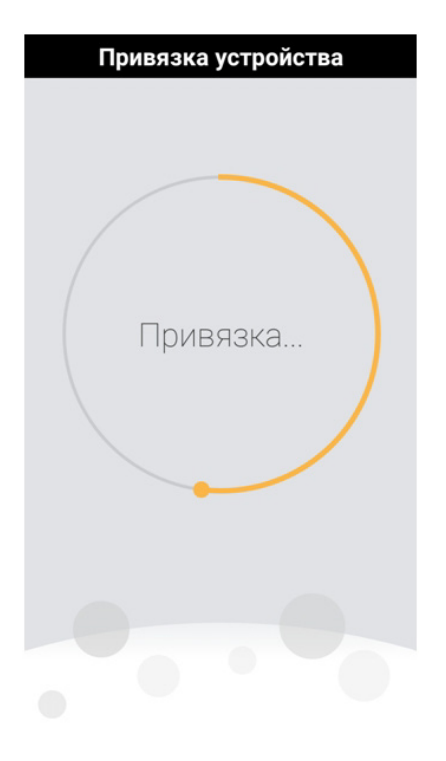

13

После завершения привязки откроется главная страница приложения Omna. Для добавления камеры нажмите кнопку  $\left(\widehat{\wedge}\right)$ 

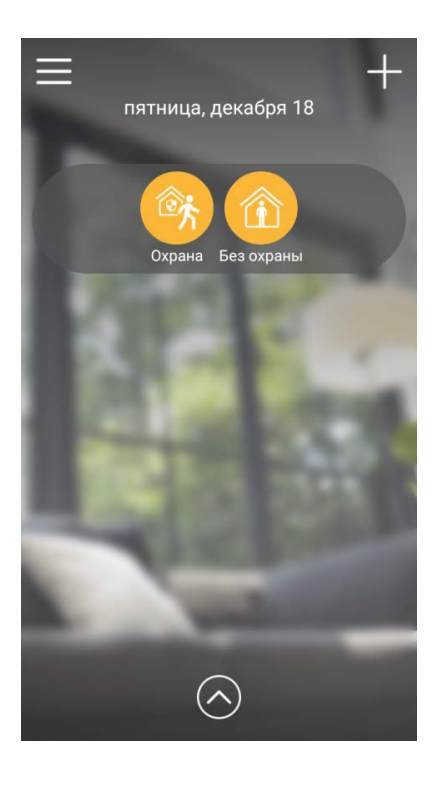

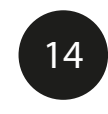

Далее нажмите кнопку **Настройки**.

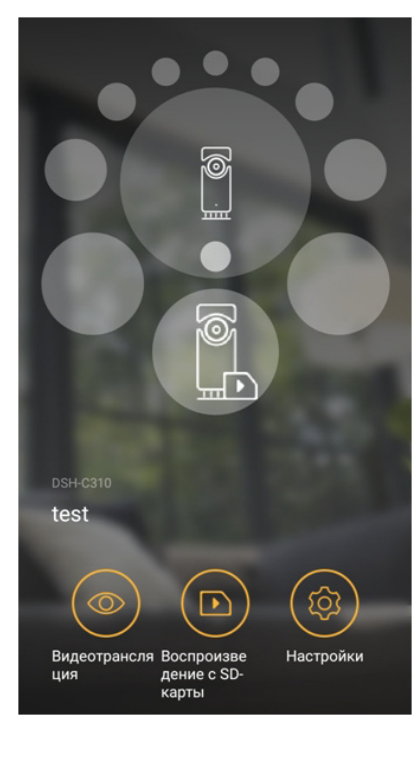

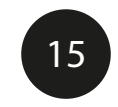

Включите пункт **Добавить в "Избранное"**,

после чего камера появится на главной странице приложения.

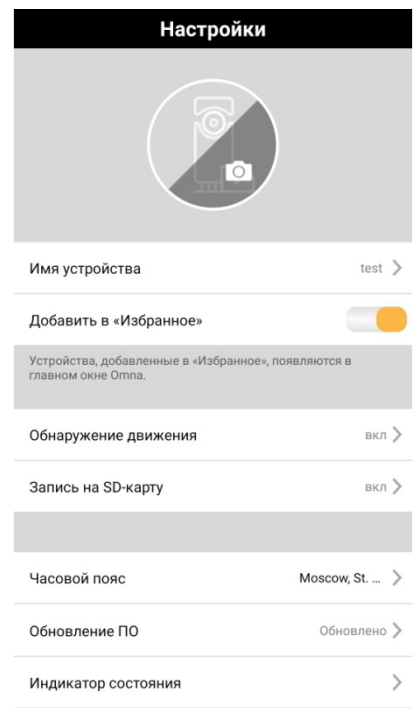

**Теперь Вы сможете подключаться к камере и просматривать изображение из любой точки мира через Интернет.**